## Solving industrial design problems by using COMSOLMultiphysics with MATLAB

Benjamin Ivorra

MOMAT Research group &<mark>I</mark>nstituto de Matemática Interdisciplinar & Departamento de Matemática Aplicada Universidad Complutense de Madrid

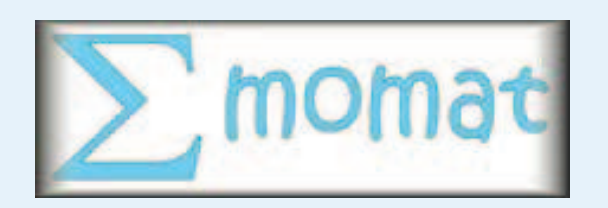

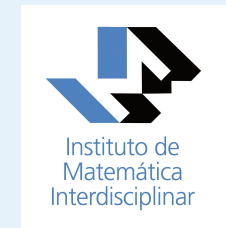

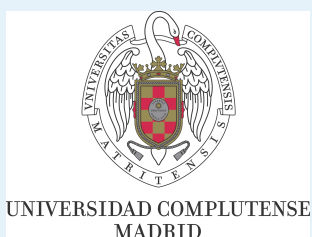

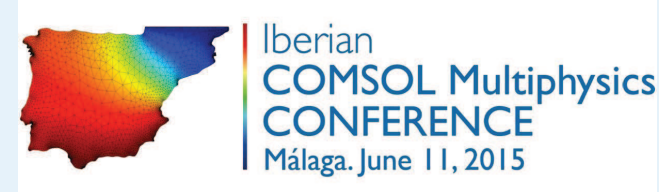

<span id="page-1-0"></span>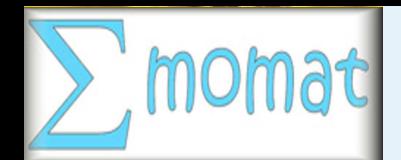

 $\bullet$ 

#### [Outline](#page-1-0)

Part I: Industrial [examples](#page-2-0)

Part II: COMSOL[Multiphysics](#page-12-0)

Part III: [MATLAB](#page-14-0)

**[Conclusions](#page-16-0)** 

## Industrial examples

- $\mathcal{L}_{\mathcal{A}}$ Microfluidic mixer
- $\mathcal{L}_{\mathcal{A}}$ Toy problem
- $\bullet$  COMSOL Multiphysics
	- $\mathcal{L}_{\mathcal{A}}$ Creation of the model
	- $\mathcal{L}_{\mathcal{A}}$ Conversion to MATLAB
- • MATLAB
	- -Structure of the M-script
	- $\mathcal{L}_{\mathcal{A}}$ Useful commands
	- $\mathcal{L}_{\mathcal{A}}$ Creating <sup>a</sup> function
- •**Conclusions**

<span id="page-2-0"></span>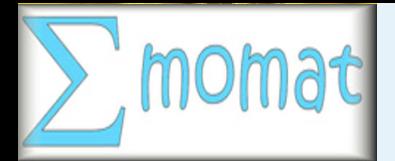

Part I: Industrial [examples](#page-2-0)

[Microfluidic](#page-3-0) mixer

Toy [problem](#page-11-0)

Part II: COMSOL[Multiphysics](#page-12-0)

Part III: [MATLAB](#page-14-0)

**[Conclusions](#page-16-0)** 

# Part I: Industrial examples

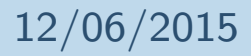

12/06/2015 Iberian COMSOL Multiphysics Conference <sup>2015</sup> – <sup>3</sup> / <sup>20</sup>

<span id="page-3-0"></span>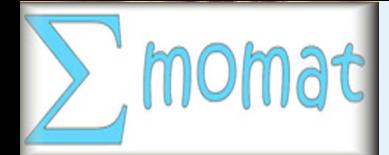

Part I: Industrial [examples](#page-2-0)

[Microfluidic](#page-3-0) mixer

Toy [problem](#page-11-0)

Part II: COMSOL[Multiphysics](#page-12-0)

Part III: [MATLAB](#page-14-0)

**[Conclusions](#page-16-0)** 

## Device: Microfluidic mixer

Application: Microfluidic mixers are used to quickly mix <sup>a</sup> proteinsolution with a solvent provoking a rapid change in chemical potential resulting in the unfold of certain proteins.

Example of microfluidic mixer: There exist <sup>a</sup> wide range of techniques to create microfluidic mixers. For instance:

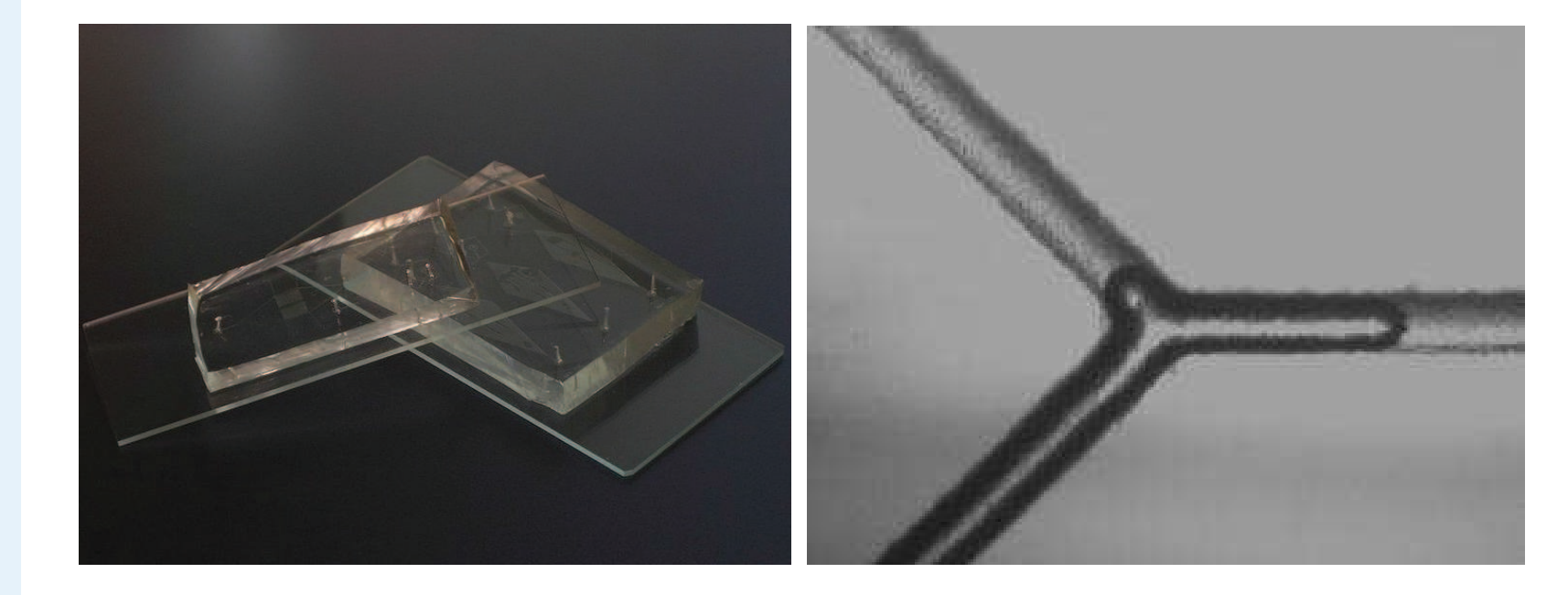

12/06/2015 Iberian COMSOL Multiphysics Conference <sup>2015</sup> – <sup>4</sup> / <sup>20</sup>

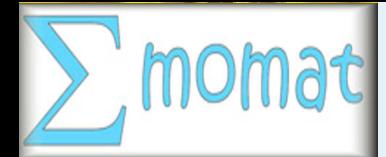

## Industrial problem

<u>Objective:</u> optimize the mixer to reduce the time needed to reach <sup>a</sup> certain protein concentration.

Considered mixer: Knight mixer

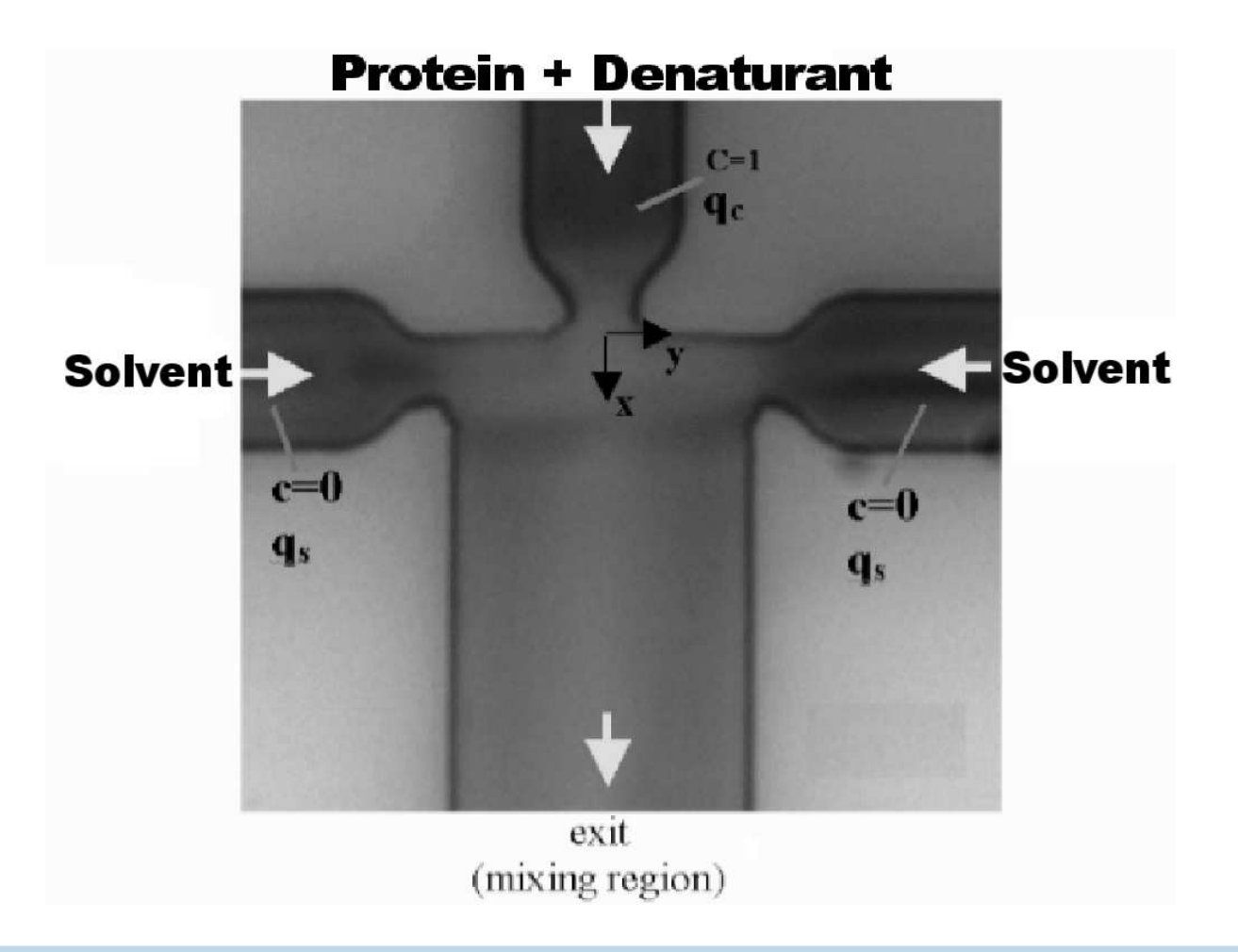

**[Outline](#page-1-0)** 

Part I: Industrial [examples](#page-2-0)

[Microfluidic](#page-3-0) mixer

Toy [problem](#page-11-0)

Part II: COMSOL**[Multiphysics](#page-12-0)** 

Part III: [MATLAB](#page-14-0)

**[Conclusions](#page-16-0)** 

12/06/2015 Iberian COMSOL Multiphysics Conference <sup>2015</sup> – <sup>5</sup> / <sup>20</sup>

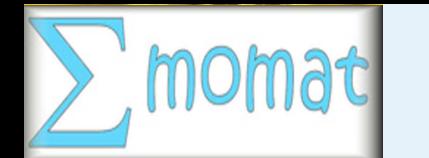

## Parameters

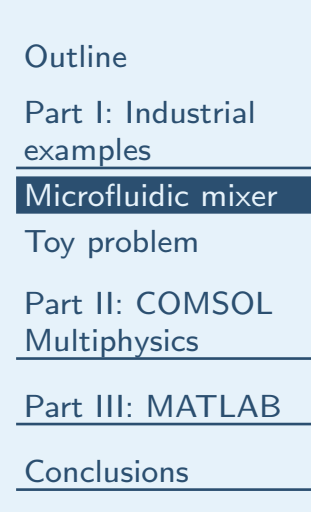

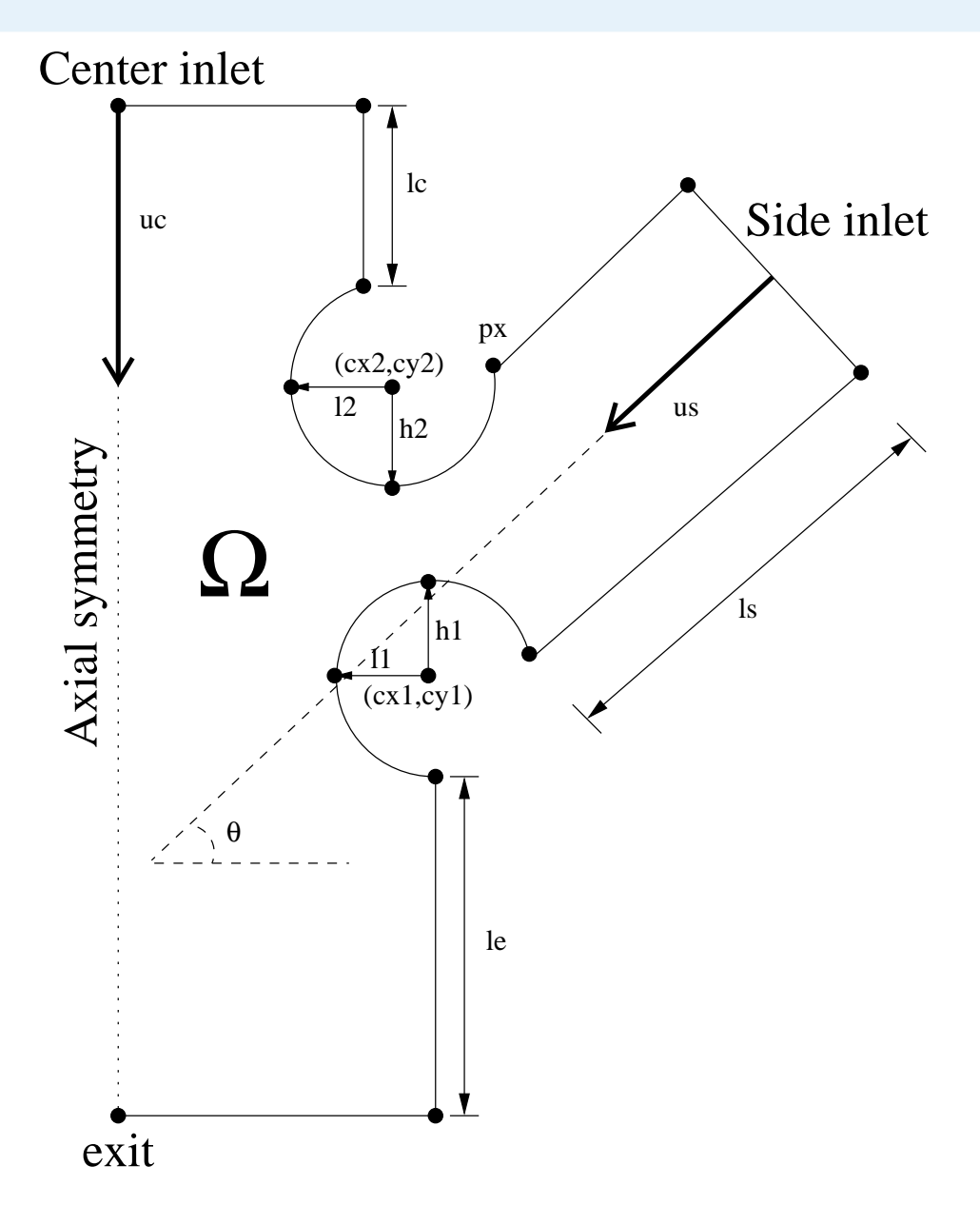

12/06/2015 Iberian COMSOL Multiphysics Conference <sup>2015</sup> – <sup>6</sup> / <sup>20</sup>

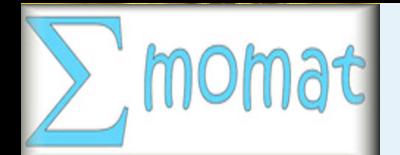

## Mathematical Modeling

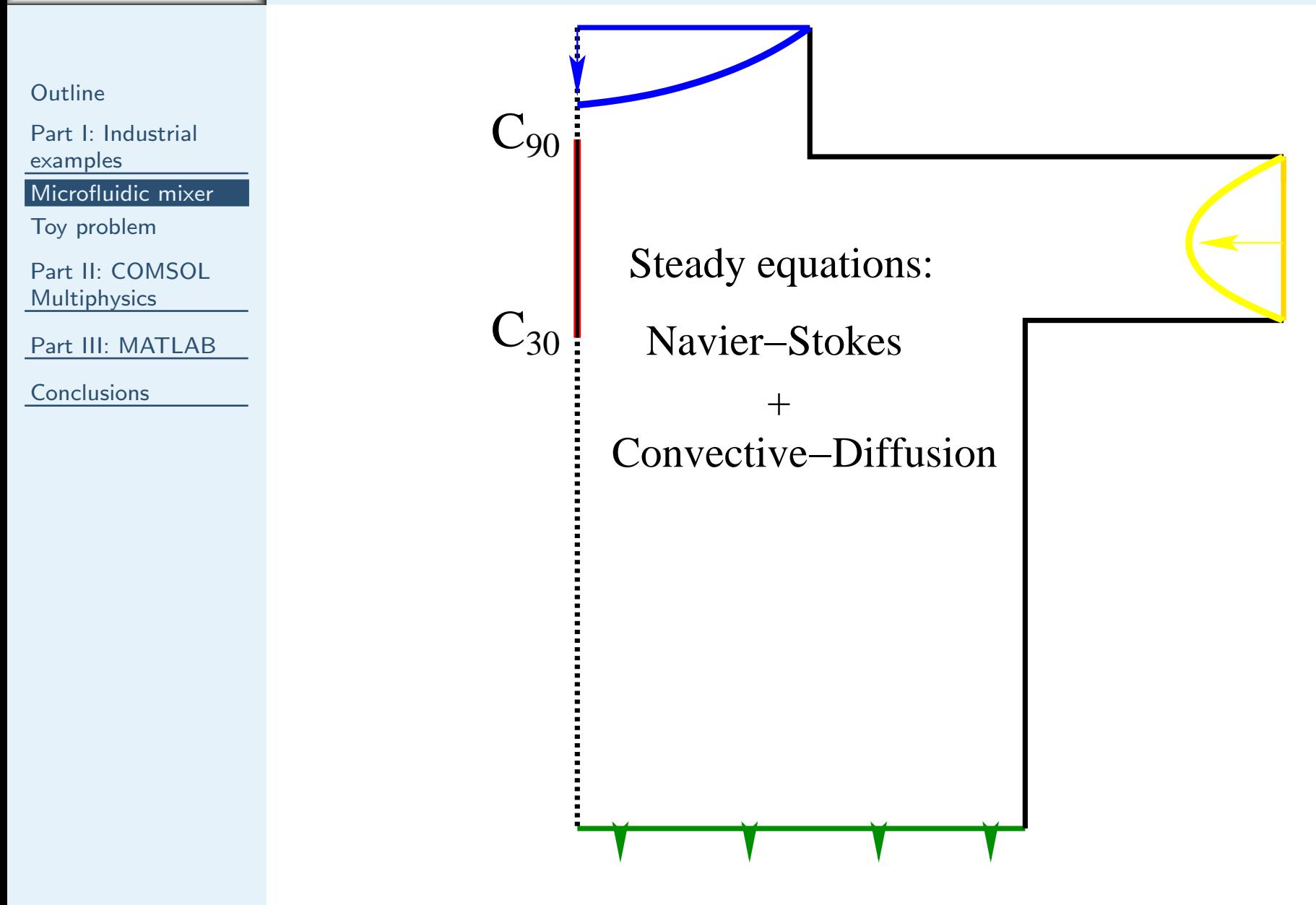

12/06/2015 Iberian COMSOL Multiphysics Conference <sup>2015</sup> – <sup>7</sup> / <sup>20</sup>

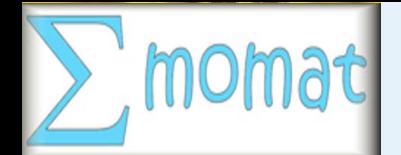

## Design Problem

## We are interested in minimizing:

**[Outline](#page-1-0)** 

Part I: Industrial [examples](#page-2-0)

[Microfluidic](#page-3-0) mixer

Toy [problem](#page-11-0)

Part II: COMSOL**[Multiphysics](#page-12-0)** 

Part III: [MATLAB](#page-14-0)

**[Conclusions](#page-16-0)** 

$$
J(x_{\text{param}}) = \int_{c_{90}^{\text{x}_{\text{param}}}}^{c_{30}^{\text{x}_{\text{param}}}} \frac{dy}{\mathbf{u}^{x_{\text{param}}}(y) \cdot t},
$$

where  $c_{90}^{x_{\text{param}}}$ ,  $c_{30}^{x_{\text{param}}}$  and  $\mathbf{u}^{x_{\text{param}}}$  are computed by solving numerically (COMSOL) the following system:

$$
(\nabla \cdot (\eta (\nabla \mathbf{u} + (\nabla \mathbf{u})^{\top})) + \rho (\mathbf{u} \cdot \nabla) \mathbf{u} + \nabla p = 0 \text{ in } \Omega,
$$
  
\n
$$
\nabla \cdot \mathbf{u} = 0 \text{ in } \Omega,
$$
  
\n
$$
\nabla \cdot (-D\nabla c + c\mathbf{u}) = 0 \text{ in } \Omega,
$$
  
\n1 boundary conditions

$$
+ \text{ boundary conditions}
$$

This optimization problem is solved by using the Global Optimization Platform software (MATLAB): http://www.mat.ucm.es/momat/software.htm

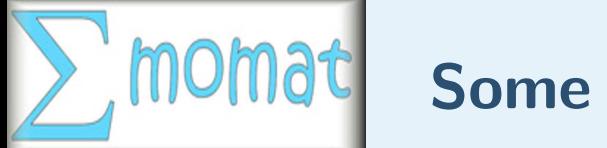

## Some Results

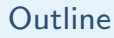

Part I: Industrial [examples](#page-2-0)

[Microfluidic](#page-3-0) mixer

Toy [problem](#page-11-0)

Part II: COMSOL[Multiphysics](#page-12-0)

Part III: [MATLAB](#page-14-0)

**[Conclusions](#page-16-0)** 

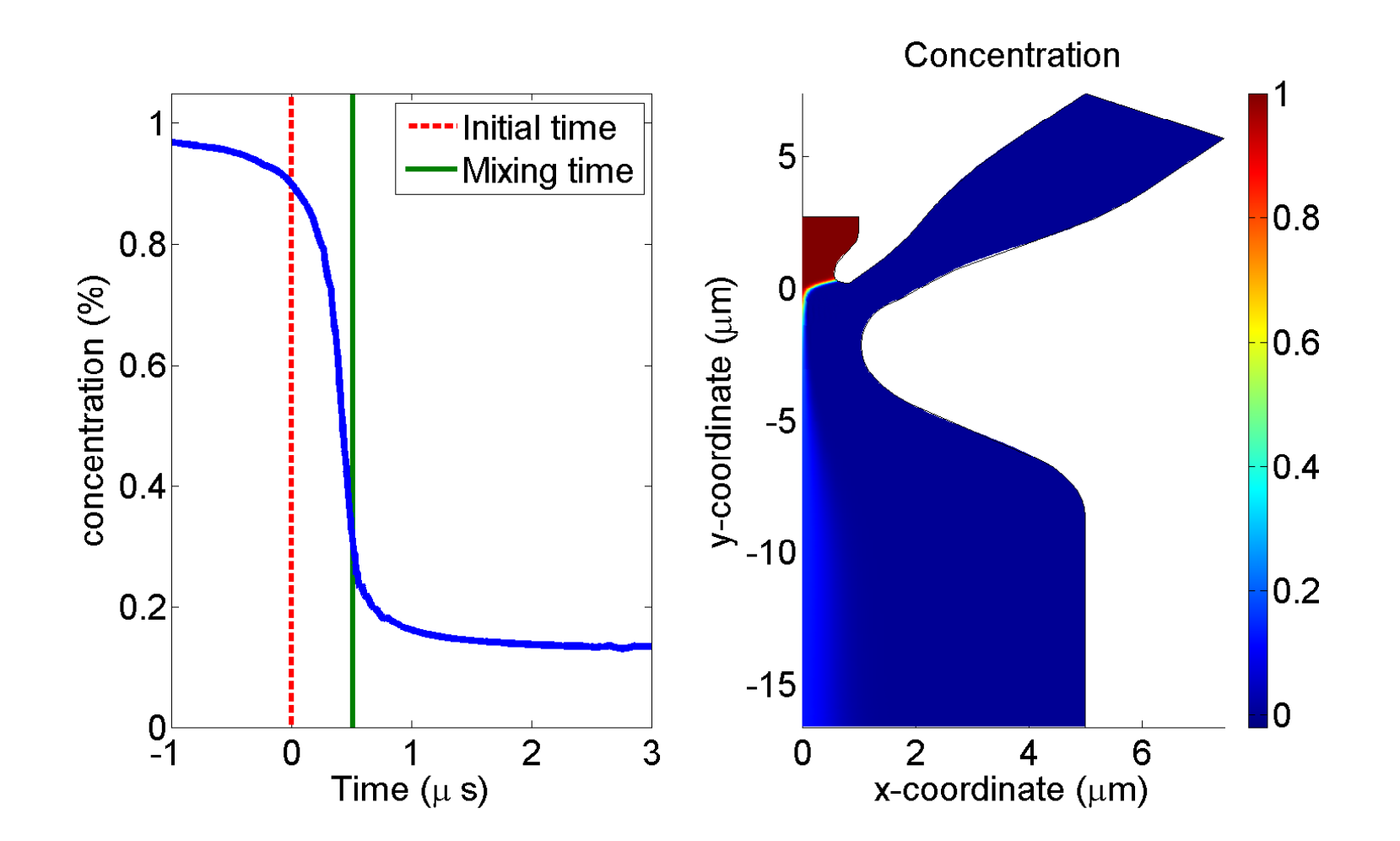

12/06/2015 Iberian COMSOL Multiphysics Conference <sup>2015</sup> – <sup>9</sup> / <sup>20</sup>

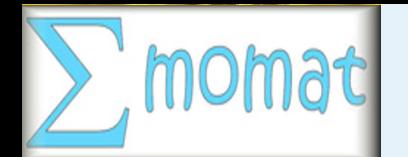

## Experimental implementation

**[Outline](#page-1-0)** 

Part I: Industrial [examples](#page-2-0)

[Microfluidic](#page-3-0) mixer

Toy [problem](#page-11-0)

Part II: COMSOL[Multiphysics](#page-12-0)

Part III: [MATLAB](#page-14-0)

**[Conclusions](#page-16-0)** 

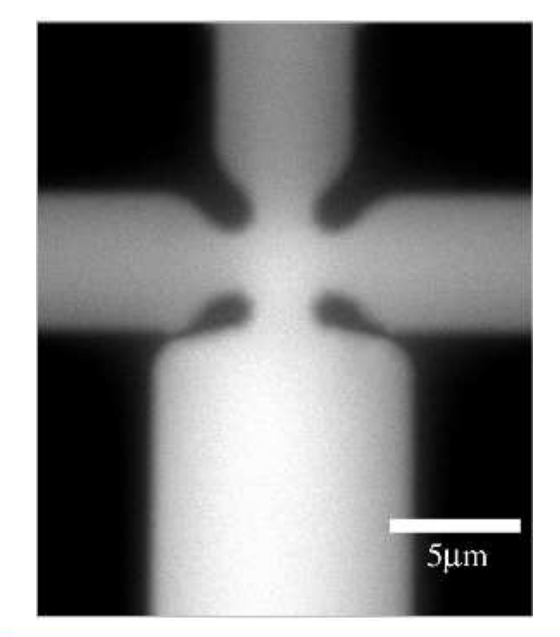

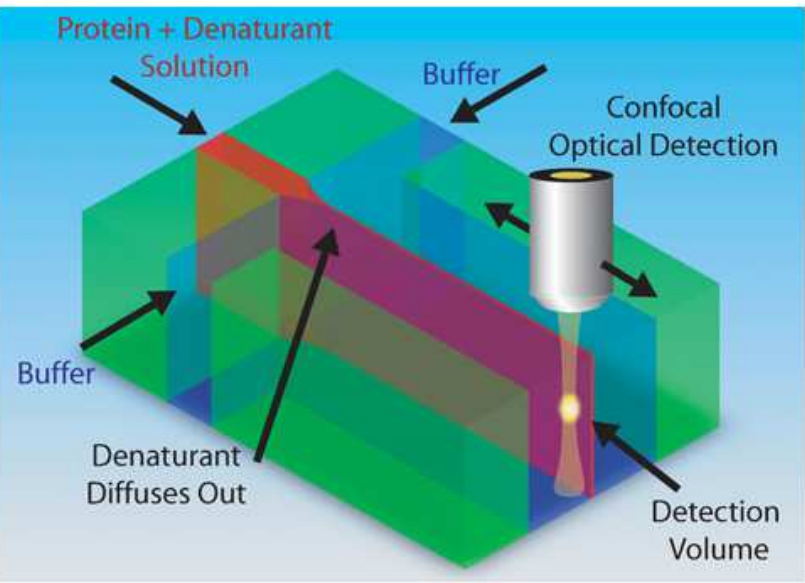

12/06/2015 Iberian COMSOL Multiphysics Conference <sup>2015</sup> – <sup>10</sup> / <sup>20</sup>

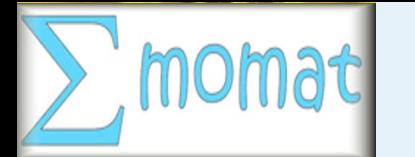

# **Bibliography**

■

■

**[Outline](#page-1-0)** 

Part I: Industrial [examples](#page-2-0)

[Microfluidic](#page-3-0) mixer

Toy [problem](#page-11-0)

Part II: COMSOL[Multiphysics](#page-12-0)

Part III: [MATLAB](#page-14-0)

**[Conclusions](#page-16-0)** 

 Benjamin Ivorra, Juana Redondo, Juan Santiago, Pilar Ortigosa, and Angel Ramos. Two- and three-dimensional modeling and optimization applied to the design of <sup>a</sup> fast hydrodynamic focusing microfluidic mixer for protein folding. Physics of Fluids, 25, 032001, 2013.

 David E. Hertzog, Benjamin Ivorra, Bijan Mohammadi, Olgica Bakajin, Juan G. Santiago. Optimization of <sup>a</sup> Fast Microfluidic Mixer for Studying Protein Folding Kinetics. Analytical chemistry, 78(13), 4299-4306, 2006.

■ Benjamin Ivorra, David E. Hertzog, Bijan Mohammadi, Juan G. Santiago. Semi-deterministic and genetic algorithms for <sup>g</sup>lobal optimization of microfluidic protein-folding devices. International Journal for Numerical Methods in Engineering , 66(2), 319-333, 2006.

<span id="page-11-0"></span>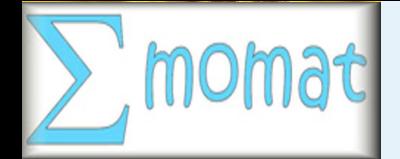

Part I: Industrial [examples](#page-2-0)

[Microfluidic](#page-3-0) mixer

Toy [problem](#page-11-0)

Part II: COMSOL[Multiphysics](#page-12-0)

Part III: [MATLAB](#page-14-0)

**[Conclusions](#page-16-0)** 

## Toy problem

We want to optimize the temperature of the left wall  $(T_l)$  of a <sup>g</sup>iven rectangular heat chamber such that the mean spatial temperature is 50<sup>°</sup>C:

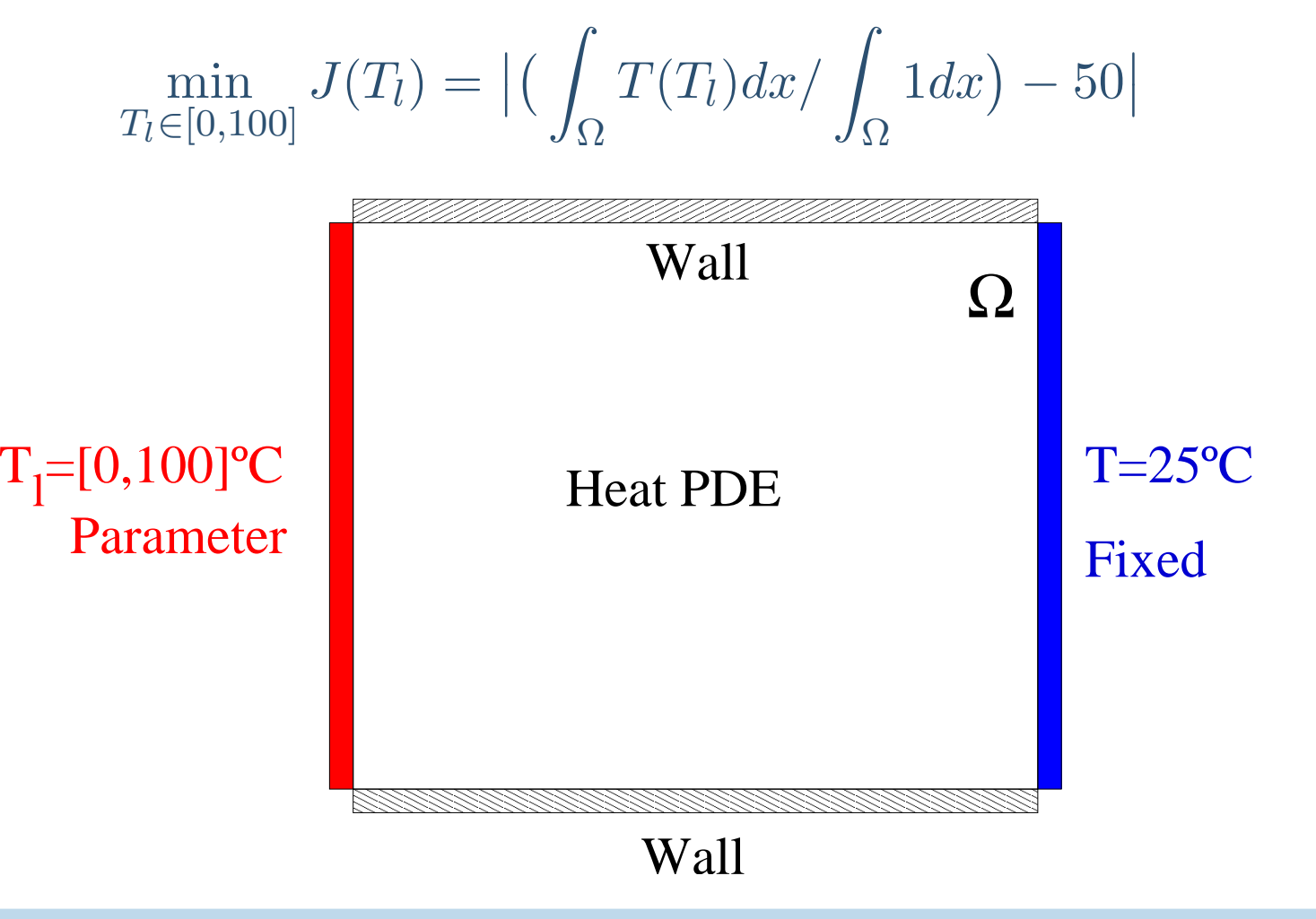

12/06/2015 Iberian COMSOL Multiphysics Conference <sup>2015</sup> – <sup>12</sup> / <sup>20</sup>

<span id="page-12-0"></span>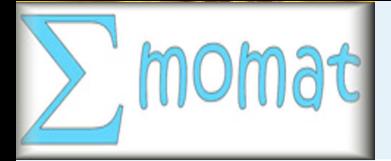

Part I: Industrial [examples](#page-2-0)

Part II: COMSOL **[Multiphysics](#page-12-0)** 

Part III: [MATLAB](#page-14-0)

**[Conclusions](#page-16-0)** 

# Part II: COMSOL Multiphysics

12/06/2015 Iberian COMSOL Multiphysics Conference <sup>2015</sup> – <sup>13</sup> / <sup>20</sup>

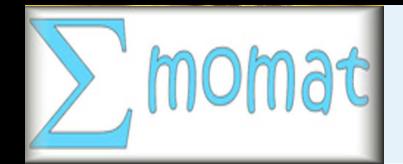

## Main steps

■

**[Outline](#page-1-0)** 

Part I: Industrial [examples](#page-2-0)

Part II: COMSOL**[Multiphysics](#page-12-0)** 

Part III: [MATLAB](#page-14-0)

**[Conclusions](#page-16-0)** 

- Use the COMSOL GUI to easily create the model.
- ■Identify and isolate all the parameters to be modified by the MATLAB code.
- ■ Compress history before exporting the model to MATLABformat.

<span id="page-14-0"></span>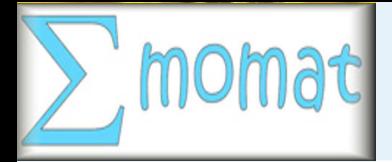

Part I: Industrial [examples](#page-2-0)

Part II: COMSOL[Multiphysics](#page-12-0)

Part III: [MATLAB](#page-14-0)

**[Conclusions](#page-16-0)** 

# Part III: MATLAB

12/06/2015 Iberian COMSOL Multiphysics Conference <sup>2015</sup> – <sup>15</sup> / <sup>20</sup>

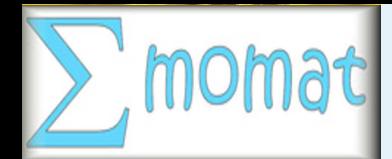

## Useful MATLAB commands

**[Outline](#page-1-0)** 

Part I: Industrial [examples](#page-2-0)

■

Part II: COMSOL[Multiphysics](#page-12-0)

Part III: [MATLAB](#page-14-0)

**[Conclusions](#page-16-0)** 

- mphgeom(model,'geom1')
- ■mphmesh(model,'mesh1')
- ■model.result.table('tbl1').getReal
- ■mphint(model,'u','T',tf,'edim',2,'selection',[1])
- ■mphinterp(model,'u','T',tf,'coord',[0.2;0.2])
- ■mphsave(model,'optimum')
- ■model=mphload('optimum')
- ■model.variable('var1').set(' $T$ max', num $2str(x(1))$ )

<span id="page-16-0"></span>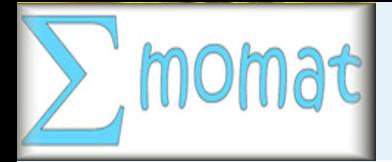

Part I: Industrial [examples](#page-2-0)

Part II: COMSOL[Multiphysics](#page-12-0)

Part III: [MATLAB](#page-14-0)

**[Conclusions](#page-16-0)** 

## **Conclusions**

12/06/2015 Iberian COMSOL Multiphysics Conference <sup>2015</sup> – <sup>17</sup> / <sup>20</sup>

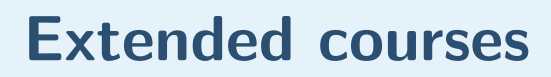

■

**[Outline](#page-1-0)** 

Part I: Industrial [examples](#page-2-0)

Part II: COMSOL**[Multiphysics](#page-12-0)** 

Part III: [MATLAB](#page-14-0)

**[Conclusions](#page-16-0)** 

- Course (10H): Método de Elementos Finitos: Aplicaciones y Optimización con COMSOL MULTIPHYSICS. Doctorado en Ingeniería Matemática, Estadística e Investigación Operativa. Universidad Complutense de Madrid. February.
- ■Seminary (2H): Simulación numérica en Ingeniería y Ciencias con MATLAB + COMSOL Multiphysics. Departamento de Física Aplicada II y Vicerrectorado de Investigación. **Universidad de Málaga**. May.

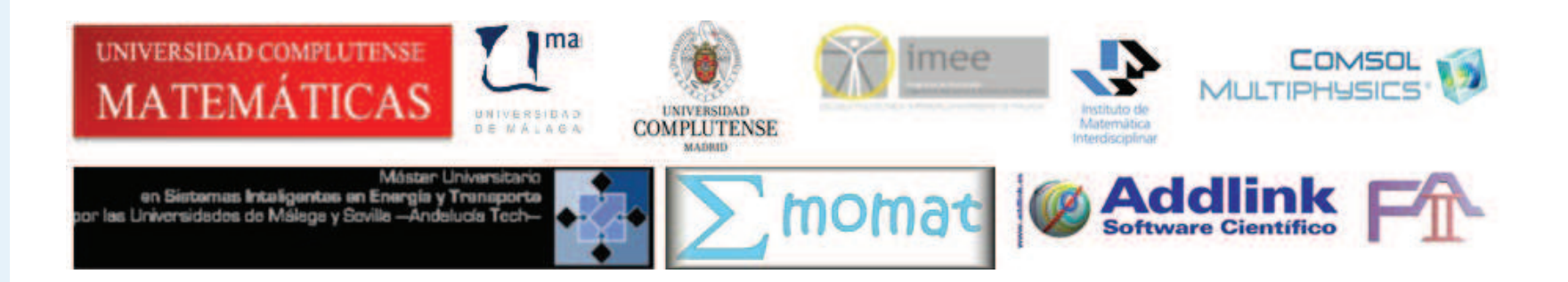

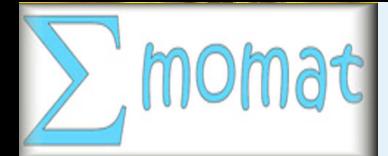

## Download files

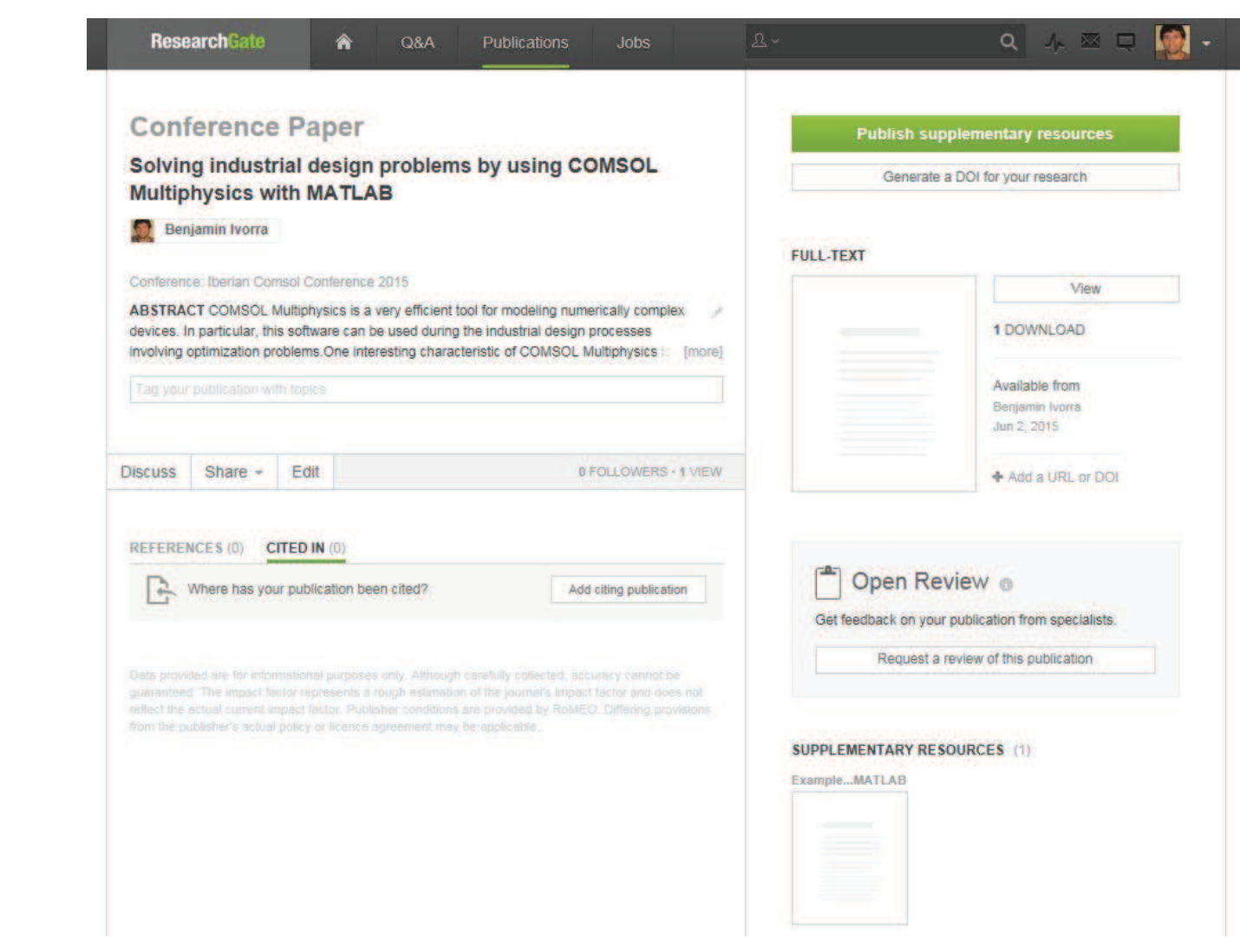

### Google keywords: Ivorra Benjamin Researchgate

**[Outline](#page-1-0)** 

Part I: Industrial [examples](#page-2-0)

Part II: COMSOL[Multiphysics](#page-12-0)

Part III: [MATLAB](#page-14-0)

**[Conclusions](#page-16-0)** 

#### 12/06/2015 Iberian COMSOL Multiphysics Conference <sup>2015</sup> – <sup>19</sup> / <sup>20</sup>

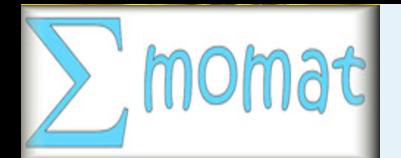

## Thank you

**[Outline](#page-1-0)** 

Part I: Industrial [examples](#page-2-0)

Part II: COMSOL[Multiphysics](#page-12-0)

Part III: [MATLAB](#page-14-0)

**[Conclusions](#page-16-0)** 

# !!! Thank you for your attention!!!

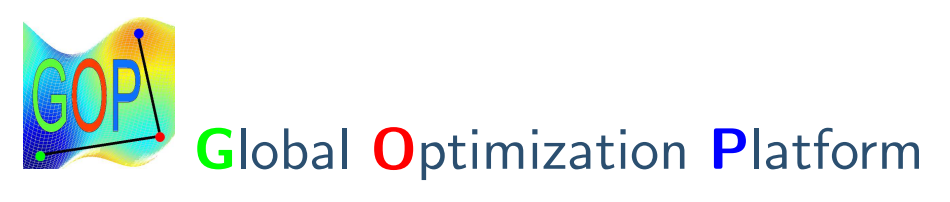

http://www.mat.ucm.es/momat/software.htm

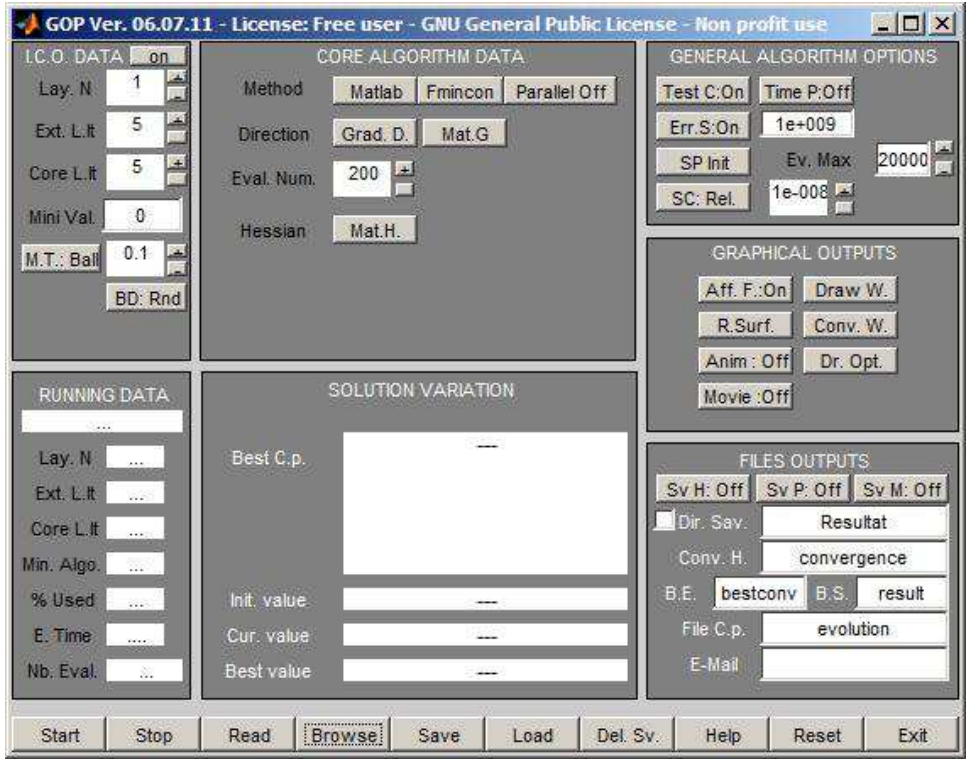